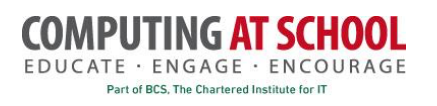

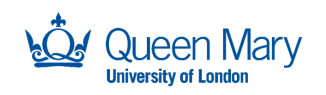

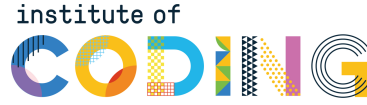

## **CAS London Conference: February 2020**

### **Practical Sheet: Introduction to Data Analysis**

## **1 Getting Started**

#### **1.1 Login to Google Colab**

Go to https://colab.research.google.com/ The system is free but you need to create an account, using your google logon.

## **1.2 Download the Data and Analysis Notebook**

Visit http://www.eecs.qmul.ac.uk/~william/CAS-London-2020.html

- 1. Download the notebooks: 'example' and 'CAS-London-data-analysis'
- 2. Download and unzip the data file.
- 3. Other resources are available to view if you wish.

# **2 Using Google Colab Notebook**

Google colab is a system that hosts a version of the 'iPython notebook' that is widely used for data analysis. The notebook runs inside a browser and is able to execute Python code and display plots.

#### **2.1 Open the 'Example Notebook'**

Create a new notebook. Then use the file 'upload' menu to upload the 'example' notebook. The example should look like this:

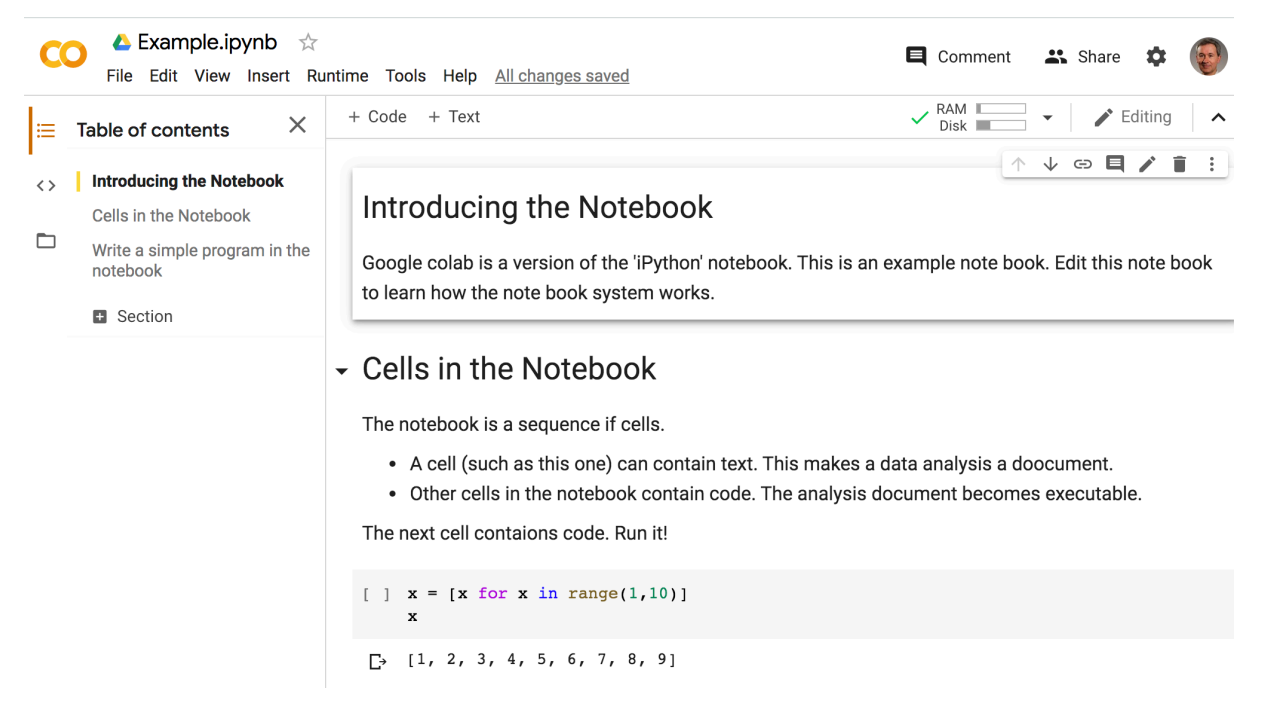

### **2.2 Documentation**

There is an introductory video (*probably no time to watch today*): https://colab.research.google.com/notebooks/welcome.ipynb

Colab is based on the Jupyter project  $(\frac{https://jupyter.org/}{https://jupyter.org/})$  This system can run on your laptop (i.e. without a web connection). The notebooks for both Colab and Jupyter are stored in the same format, although the interface is slightly different. Think of Colab as 'Jupyter hosted on Google Drive'.

Text cells are written in markdown. For more details, see https://colab.research.google.com/notebooks/markdown\_guide.ipynb

## **3 Introducing Data Analysis**

Upload the CAS london\_data\_analysis.ipynb notebook into Colab. The instructions are in the notebook. You should:

- Follow the steps in order, running the code. In some cases, you may need to 'uncomment' the provided code.
- Insert additional cells comments and variations of the code. For example, trying the same steps with different data.

#### **3.1 About the Data**

The data we are using is about the country of Birth of people in different age groups in London Boroughs.,

- The data is from the 2011 census. The specific data set is https://data.london.gov.uk/dataset/country-of-birth---population-pyramid-tool and it is taken from https://data.london.gov.uk/dataset/census-2011-smallpopulation-tables
- The data has been transformed into a form that is easier to work within. The provided table is an example of 'tall' (or 'narrow' data - see https://en.wikipedia.org/wiki/Wide and narrow data).
- The data is a part of the London Datastore, a repository of lots of large datasets. See https://data.london.gov.uk/

The analysis notebook describes the variables in the data.

#### **3.2 About the Pandas Library**

The analysis uses the Pandas library for data: see https://pandas.pydata.org/ The library is very capable but also very complex! The documentation includes:

- A user guide: https://pandas.pydata.org/docs/user\_guide/index.html#userguide and
- API reference https://pandas.pydata.org/docs/reference/index.html